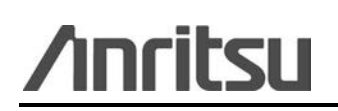

24<sup>th</sup> March 2009

# *ML2480B/ML2490A Peak Power Meters*

## *Overview*

Anritsu maintain a policy of continuous development and enhancement of instrument software. This software release note defines the latest enhancements and known limitations of software version 2.32 for the ML2487/8B and ML2495/6A Power meters, and details the change history of the software.

Software version 2.32 can be downloaded from the Anritsu European and American web sites, from the ML2490A power meter pages. Up-to-date Operation and Programming manual can also be downloaded here.

<http://www.anritsu.com/en-US/Downloads/Manuals/Instruction-Sheet/DWL3543.aspx> or [http://www.anritsu.com](http://www.anritsu.com/)

There is no charge for this software download, which can be installed in all instruments. This software upgrade does not require the instrument to be re-calibrated.

For automatic notification of new software releases, send a blank email to: [powermeter.support@anritsu.com](mailto:powermeter.support@anritsu.com) with a subject heading of "ML2490A software notification request".

# *Change history*

## *Changes in 2.32 relative to 2.31*

**NOTE :** Operation of ML2480B is identical to the ML2490A power meter. The ML2480B hardware has 20MHz video bandwidth, compared to 65MHz for the ML2490A, and the software limits the capture time and use of RRS to be compatible with the hardware capability.

- 1. Previously when triggering on a pulse using a pre-trigger delay of 100us, the waveform appeared to trigger erratically. This has been fixed by increasing the settling time on the measurement system data bus.
- 2. The front panel start-up text message "Initializing ETHERNET" was corrupted by a previous un-deleted message. The text message has been moved to the next line down.
- 3. The 4 second delay between pressing the "Power On" button and the LCD backlight illuminating is now supported by a short audible "beep" to give the user confidence that the instrument is starting up.

# *Changes in 2.31 relative to 2.20.001*

**NOTE :** Operation of ML2480B is identical to the ML2490A power meter. The ML2480B hardware has 20MHz video bandwidth, compared to 65MHz for the ML2490A, and the software limits the capture time and use of RRS to be compatible with the hardware capability.

- 1. This software release can be installed into ML2480B and ML2490A instruments. It must not be installed into ML2480A instruments as it does not support the hardware build state ofML2480A.
- 2. Added support of ML2419A Range Calibrator to validate the performance of the high speed ranges (Ranges 7,8,9) in the ML2480B series power meters.
- 3. Added support of Ethernet Remote Control capability on the ML2480B.
- 4. Following a zero of the External Volts measurement input, the result of the zero is now held in Non-volatile RAM.
- 5. The GPIB output format for Linear Measurements has been changed for \*TRG, TR1 and TR2 commands to allow smaller values to be read. To review the new command format, see the remote programming manual.
- 6. The robustness of the Ethernet DHCP operation has been improved to tolerate interoperation with a wider range of devices.
- 7. A Manual LAN setup menu has been added.
- 8. Correction of a bug identified when editing factory / user cal factors at multiples of 9GHz.
- 9. Improvement of TR1 functionality when used with Repeat Average feature.
- 10. Correction to NVAPN to work with preset stores numbered greater than 13.
- 11. Correction to reporting of Cal 0dBm errors in the SYERLST command.

### *ML2480B/ML2490A software release 2.32 – known issues*

This software release has the following known issues;

### **1. Disconnecting or changing LAN Interface connection**

As stated in the Remote Programming manual (Chapter 3. Ethernet Control) the LAN interface is unable to detect that it has been disconnected from a network. This could affect the meter's IP addressing in Auto (DHCP) mode, especially if the meter is (re)connected to a different Network.

If the physical connection to the meter changes, the following should be done: Press the CLR button on the instrument front panel. Do the sequence [System] -> (Config) -> {Remote} -> LAN Reset Auto or LAN Reset Manual

### **2. Editing of Cal Factors below 2MHz.**

It is not possible to edit factory calibration factors for frequencies <2MHz.

Anritsu ML2480B/ML2490A series software release note